# **VOYANT ET ALIMENTATION**

## ÉTATS DU VOYANT

#### Voyant d'activité

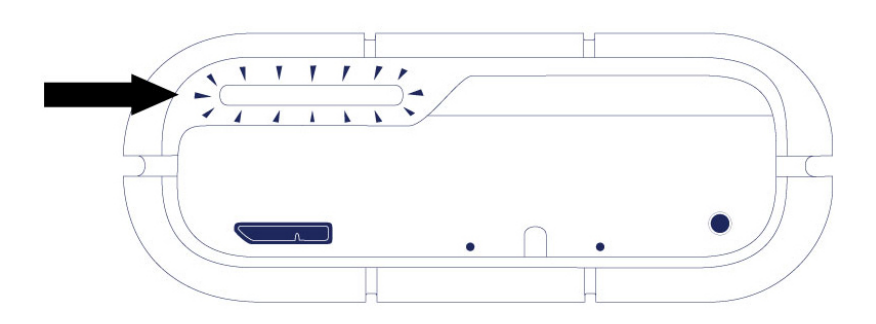

Le voyant d'activité donne des indications sur l'état général du Rugged RAID :

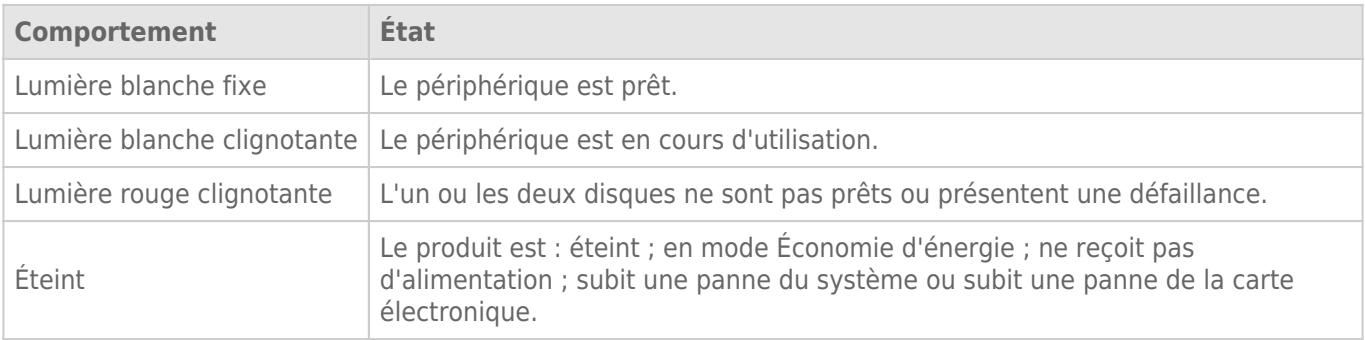

#### Contactez [le support technique de LaCie](http://www.lacie.com/support) si :

- Le voyant reste éteint mais le disque est branché à une alimentation électrique et à votre ordinateur. Assurez-vous que le Rugger RAID n'est pas en mode veille avant de contacter le support technique de LaCie.
- Le voyant est toujours rouge clignotant. L'un ou les deux disques durs peuvent être en panne. **N'échangez pas l'un ou les deux disques durs sur site ou sur le terrain.** Ceci entraînerait l'annulation de la garantie du LaCie Rugged RAID.

**Information technique sur la couleur des voyants :** Le voyant d'activité peut sembler orange en raison de la couleur de la housse.

#### Voyant de RAID

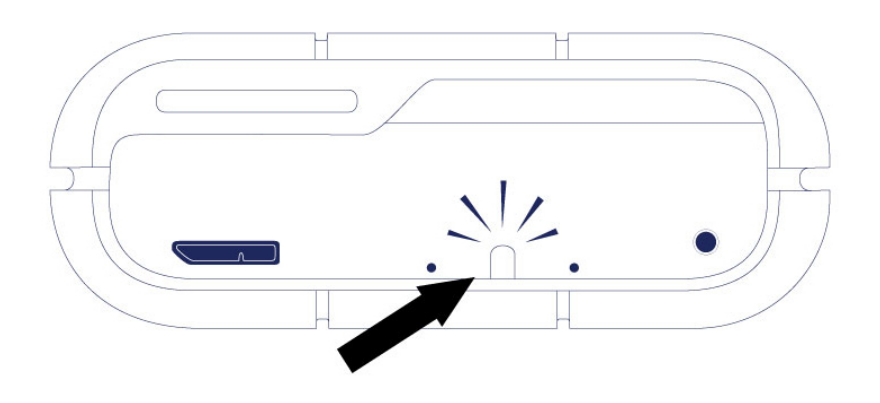

Utilisez un objet fin et pointu pour pousser les boutons de sélection et de confirmation de RAID. Par exemple, utilisez l'extrémité pointue d'un trombone pour accéder aux boutons et les pousser.

Voir [Gestion du système RAID](http://manuals.lacie.com/fr/manuals/rugged-raid/raid) pour les instructions concernant la façon de changer le niveau de RAID.

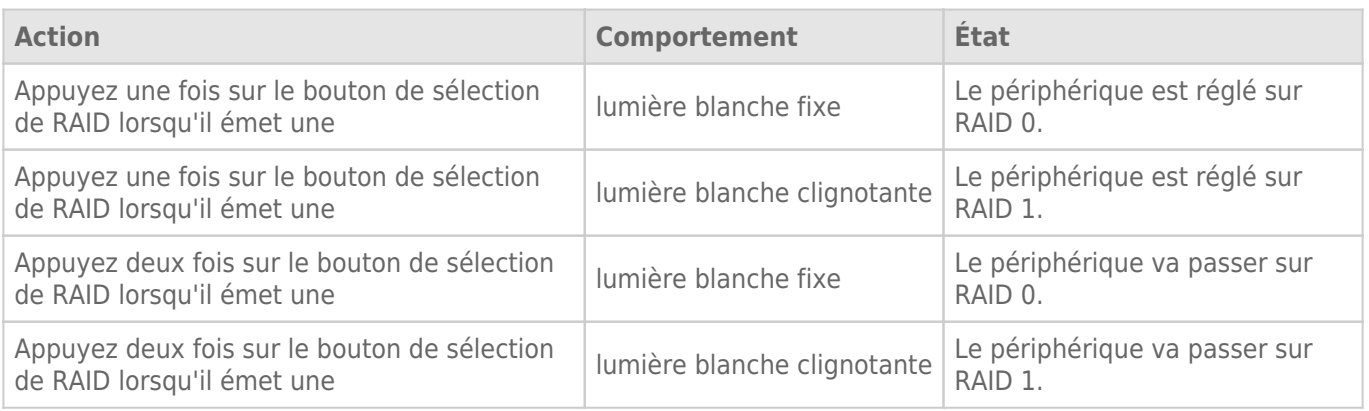

#### SUR ALIMENTATION

#### Connexion Thunderbolt

Le LaCie Rugged RAID s'allume automatiquement lorsqu'il est connecté à un ordinateur qui prend en charge la technologie Thunderbolt. Utilisez le câble intégré pour la technologie Thunderbolt lorsque vous connectez le LaCie Rugged RAID à un ordinateur.

#### USB 3.0

Le câble d'alimentation doit être connecté à une prise en fonctionnement lorsque vous utilisez le port USB 3.0 du Rugged RAID.

**Remarque sur la connexion USB 3.0 :** Le Rugged RAID peut être connecté à un port USB 2.0 de votre

ordinateur. Pour profiter des vitesses de transfert du port USB 3.0 SuperSpeed, vous devez connecter le Rugged RAID à un ordinateur équipé d'un port USB 3.0.

### MODE VEILLE

Votre LaCie Rugged RAID peut réaliser des économies d'énergie en basculant en mode veille. Pris en charge par votre ordinateur, le mode veille permet de prolonger la durée de vie de vos disques durs en leur évitant de fonctionner pendant les longues périodes d'inactivité.

#### Système d'exploitation

Vous pouvez déclencher le mode veille sur votre ordinateur en agissant de l'une des manières suivantes :

- Placez l'ordinateur hôte en mode veille.
- **Mac OS :** Accédez à **Préférences système > Économiseur d'énergie** pour activer le mode veille sur les disques durs.
- **Windows 8 :** Accédez à **Panneau de configuration > Matériel > Options d'alimentation > Choisir un plan d'alimentation > Modifier les paramètres d'alimentation avancés**. Cliquez sur **Disque dur** et **Désactivez le disque dur après**. Définissez l'heure à laquelle les disques durs USB doivent ralentir.

Pour quitter le mode veille, consultez le tableau suivant :

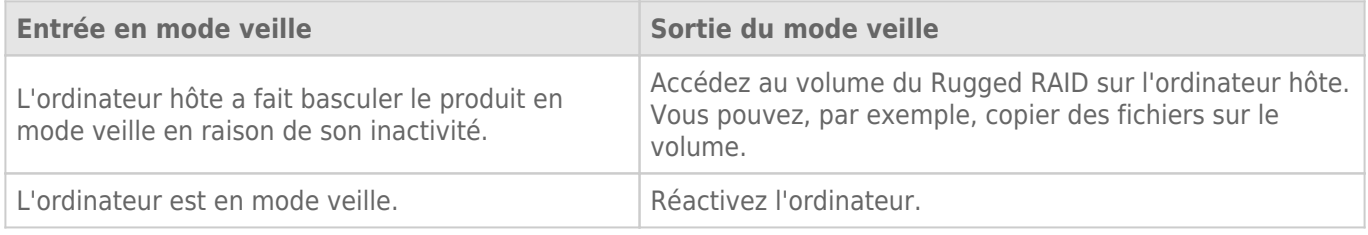

**Remarque sur l'éjection du volume et le mode veille :** le Rugged RAID entre en mode veille lorsque ses volumes sont éjectés et le périphérique reste connecté à l'ordinateur. Pour accéder aux volumes du Rugged RAID, débranchez le câble d'interface situé à l'arrière du périphérique et rebranchez-le.